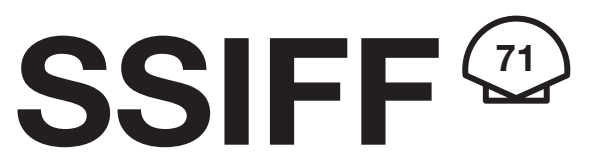

**Donostia Zinemaldia Festival de San Sebastián International Film Festival** 

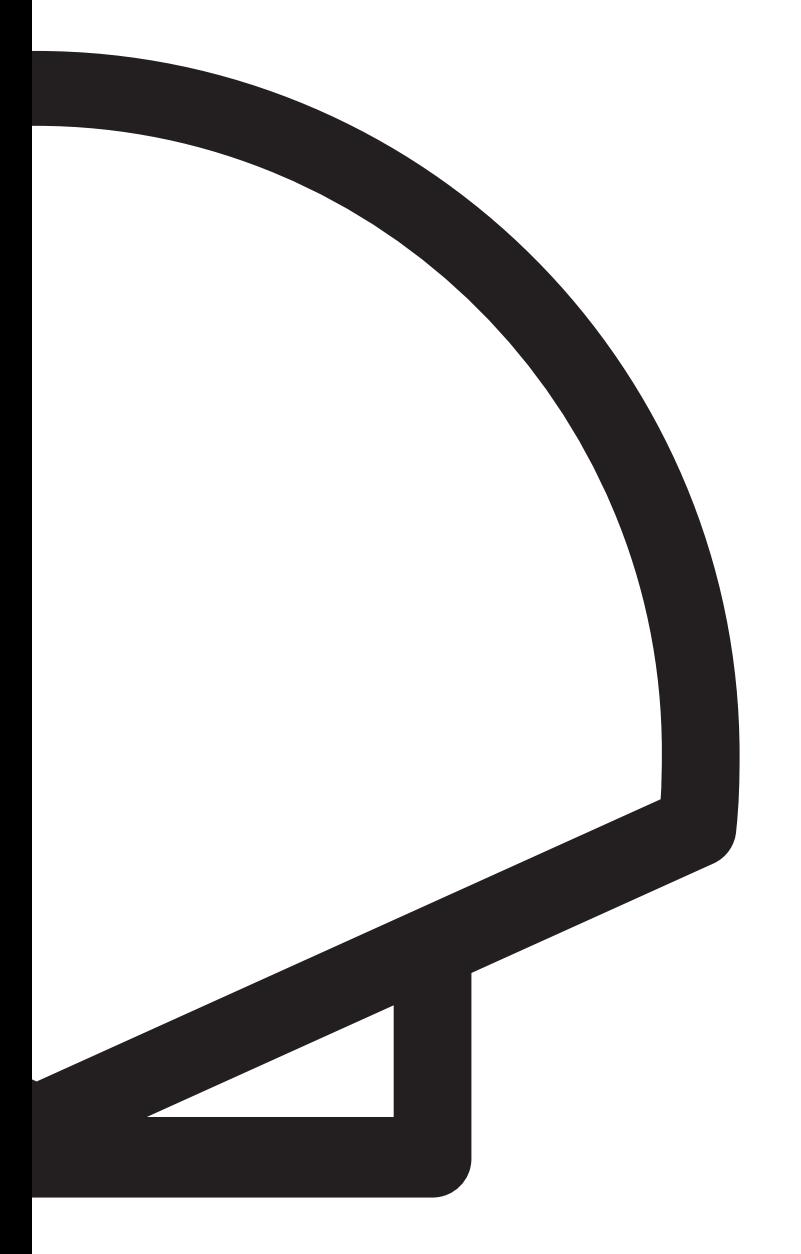

## FAQ ticketing

Babesle Ofiziala<br>Patrocinador Oficial

rtve

 $M+$ 

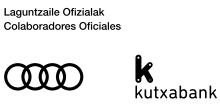

Instituzio Kideak<br>Instituciones Socias

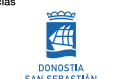

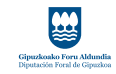

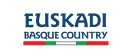

第三三 9 0-23

# **21 SSIFF** Donostia Zinemaldia<br>
International Film Festival<br>
International Film Festival

Babesle Ofiziala<br>Patrocinador Oficial

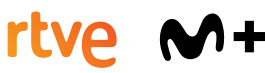

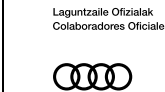

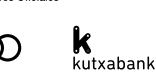

Instituzio Kideak<br>Instituciones Socias

**ELECT** 

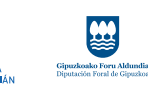

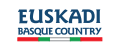

● - - - 1 - 1 - 23

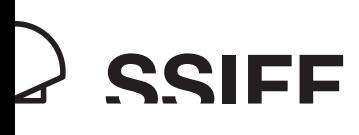

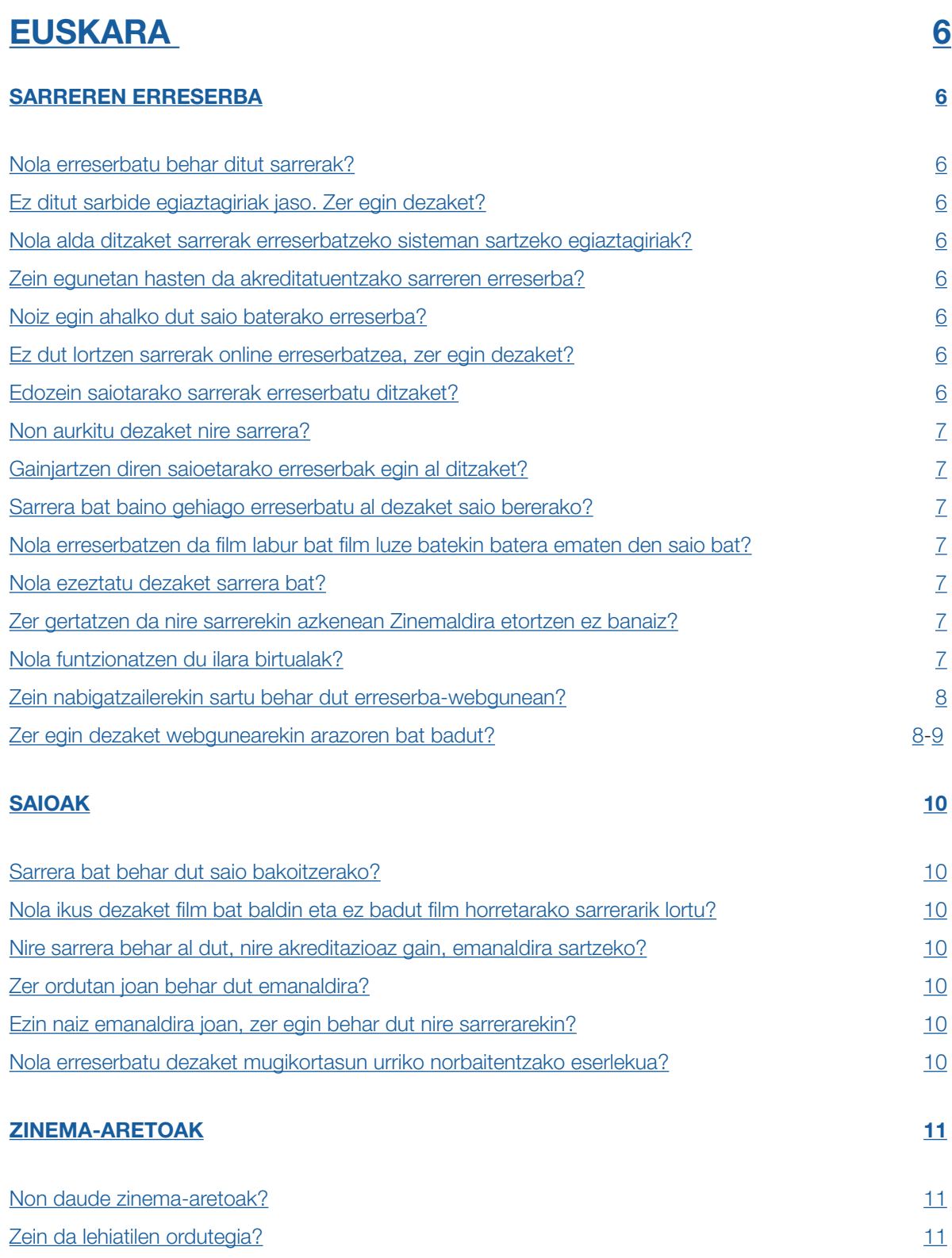

<span id="page-3-0"></span>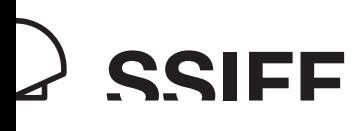

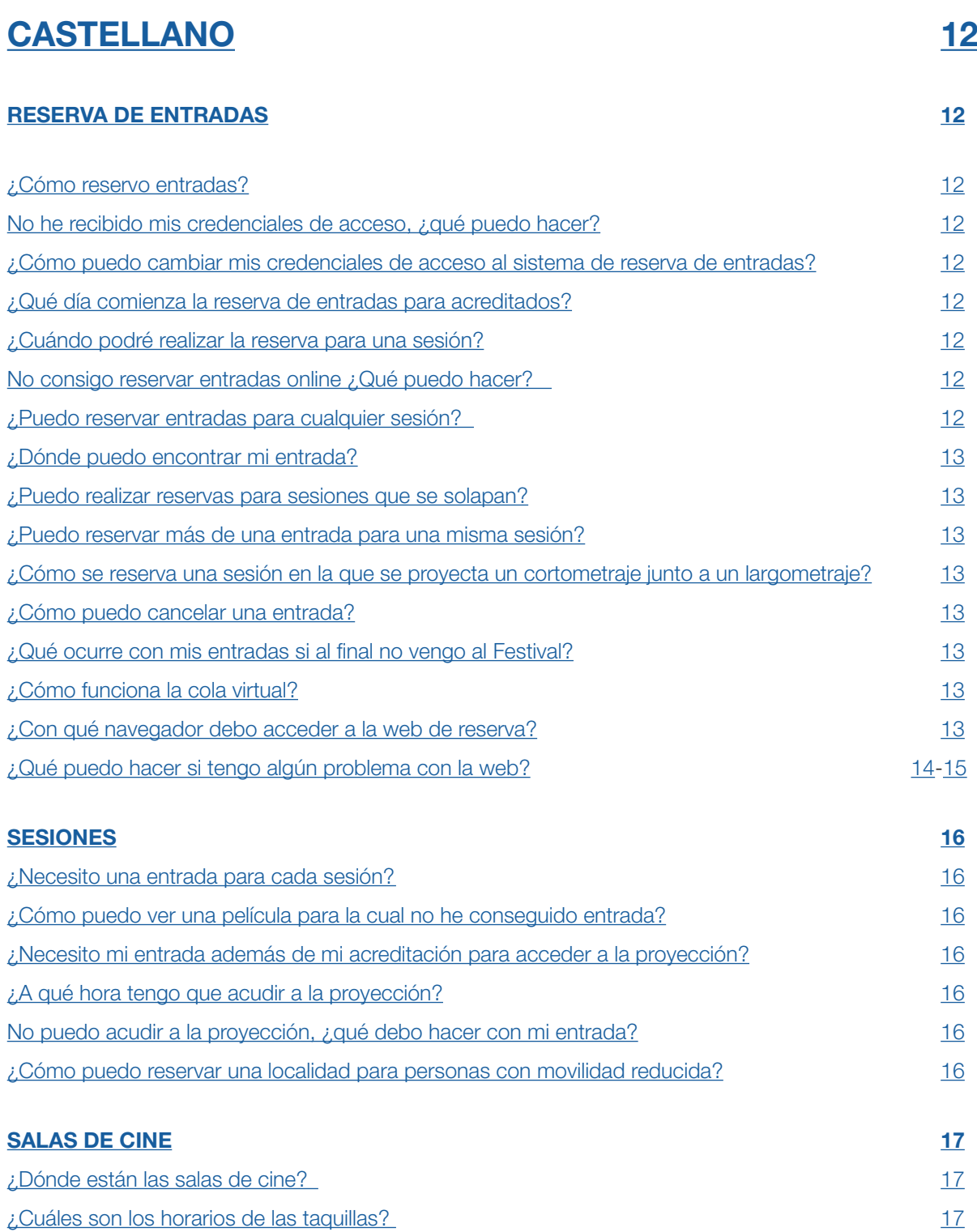

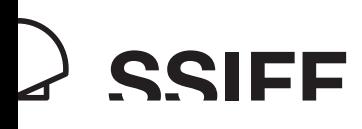

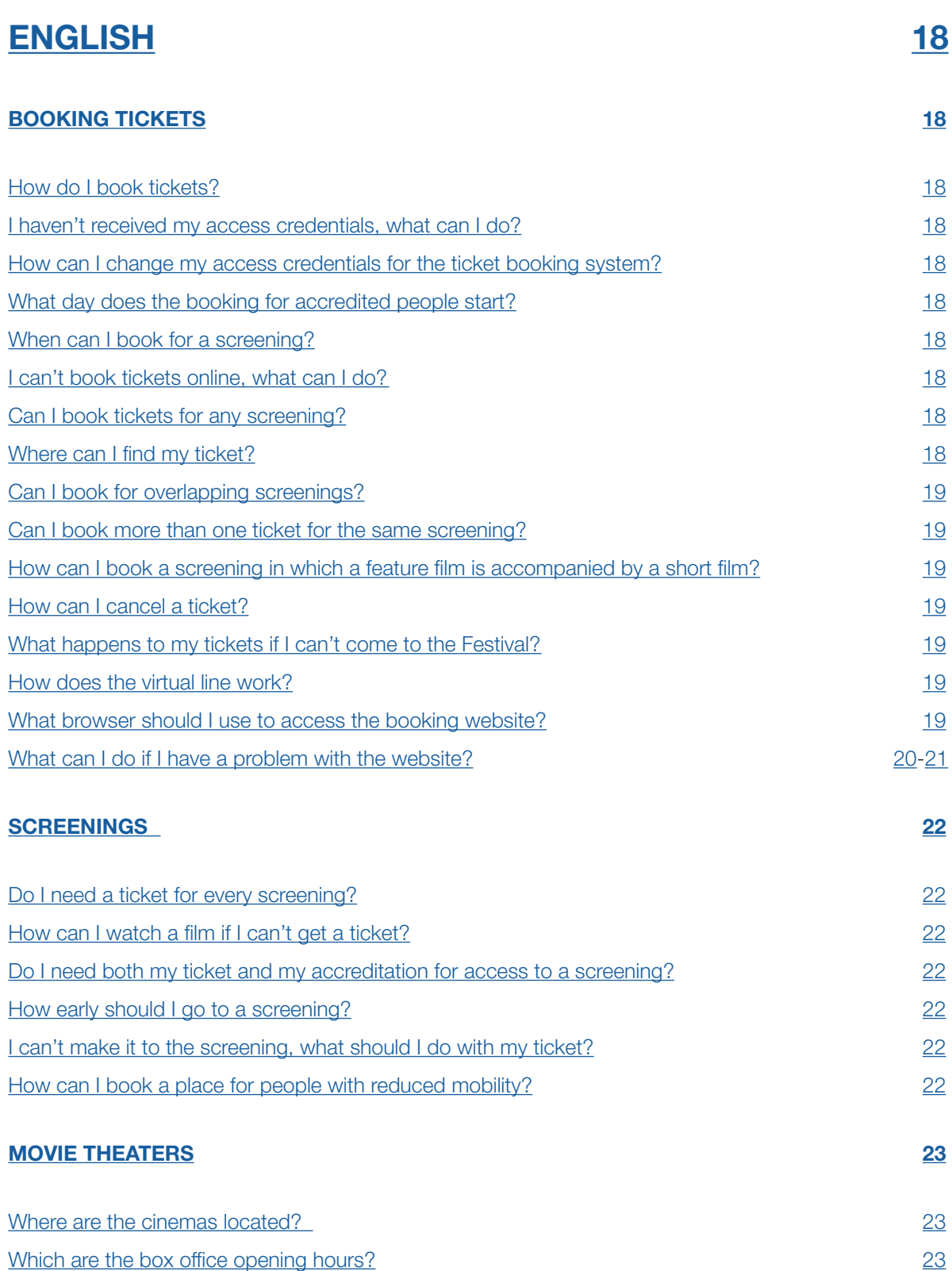

## <span id="page-5-0"></span>SARREREN ERRESERBA

#### Nola erreserbatu behar ditut sarrerak?

Zinemaldiaren webguneko 'Akreditatuentzako sarrerak' atalean erreserbatu ahalko dituzu sarrerak, edo zuzenean sartuz [ssiffacreditados.janto.es](https://ssiffacreditados.janto.es/janto/main.php) webgunean. [Pdf honetan](https://www.sansebastianfestival.com/admin_img/documentos/entradas_para_acreditados_71ssiff.pdf) sarrerak erreserbatzeko prozesuaren gidaliburu xehakatua kontsultatu dezakezu.

#### Ez ditut sarbide egiaztagiriak jaso. Zer egin dezaket?

Irailaren 14an (irailaren 12an, lehentasunezko sarbidea duen akreditazioa baduzu) zure akreditazioari lotutako erabiltzailearen helbide elektronikora bidaliko zaizkizu sarrera-datu pertsonalak.

Jaso ez badituzu, jar zaitez harremanetan zure akreditazioa kudeatu duen sailarekin, eta gure taldea izango duzu laguntzeko prest.

#### Nola alda ditzaket sarrerak erreserbatzeko sisteman sartzeko egiaztagiriak?

Zure akreditazioarekin lotutako helbide elektronikoan jasoko dituzu erreserben sarrerak. Alabaina, sartzeko helbidea aldatu nahi baduzu, zure akreditazioa kudeatu duen sailera idatz dezakezu, baina kontuan izan aldaketa ez dela berehalakoa eta jada egin duzun erreserba oro galduko duzula. Horrenbestez, egiaztagiriak erreserbak egiten hasi aurretik aldatzea gomendatzen dizugu.

Sarrerak erreserbatzen hasi zineneko bezperan jasotako pasahitza da sartzeko gakoa, eta ezin da aldatu. Zure akreditazioaren QR kodea eskaneatuta ere kontsultatu dezakezu.

#### Zein egunetan hasten da akreditatuentzako sarreren erreserba?

Irailaren 15ean 9:00etatik aurrera (edo irailaren 13tik aurrera, lehentasunezko sarbidea duen akreditazioa baduzu).

#### Noiz egin ahalko dut saio baterako erreserba?

'Prentsa eta akreditatuak bakarrik' gisa markatutako saioetarako sarrerak eskuratu ahal izango dituzu emanaldia hasi arte. Gainontzeko emanaldietarako egun bereko 7:59ra bitarte egin ahal izango dituzu erreserbak; 8:00etatik aurrera, saioaren egun berean, sarrerak Zinemaldi Plazan (Kursaalean) edo dagokion zinema-aretoan hartu ahal izango dituzu.

#### Ez dut lortzen sarrerak online erreserbatzea, zer egin dezaket?

Irailaren 21etik aurrera, Kursaal Zentroaren behe-solairuko leihatilako erakusmahaian (08:00etatik 20:00etara eta larunbata 30ean 14:00ak arte), sarrerak erreserbatu ahalko dituzu Zinemaldiko langileen laguntzarekin.

#### Edozein saiotarako sarrerak erreserbatu ditzaket?

Aurreikusita dituzun saio guztietarako erreserbak egin ditzakezu, honako hauetarako izan ezik:

-Victoria Eugenia Antzokiko Perlak saileko arratsaldeko eta gaueko saioetarako eta Antonio Elorza belodromoko amaiera-saiorako, kasu guztietan.

-Kursaal 1eko irekiera, itxiera eta Donostia Sarien galetarako, duzun akreditazio motaren arabera.

-Kursaal 1eko irekiera, itxiera eta Donostia Sarien galetarako, egun berean lehiatiletan.

<span id="page-6-0"></span>Zure akreditazioak zer-nolako sarbideak ematen dizkizun kontsultatu dezakezu Zinemaldiaren webguneko 'Nire Zinemaldia' delakoan, ['Nire akreditazioak ematen dizkidan aukerak' atalean.](https://www.sansebastianfestival.com/akreditazioak/1/4418/eu)

#### Non aurkitu dezaket nire sarrera?

*Online* erreserba egin ondoren, zure sarrerak –zenbakidunak izango direnak–, zure akreditazioan erregistratuta geratuko dira; horrenbestez, akreditazioarekin zuzenean sartu ahalko zara aretoetara, sarrera erakutsi beharrik gabe. Areto barruan erakutsi beharko duzu sarrera, aretoko langileek eserlekura laguntzeko.

Sarrerak erreserbatzeko sistemari lotutako posta elektronikoan jasoko duzu sarrera, eta zeure gailuan deskargatuta eraman beharko duzu. Halaber, zure akreditazioari lotutako sarrera guztiak kontsultatzeko aukera izango duzu erreserbawebguneko 'Nire sarrerak' aukeran klik eginez eta *Home Ticket*aren pdf dokumentua nahi duzun guztietan deskargatuz.

#### Gainjartzen diren saioetarako erreserbak egin al ditzaket?

Sistemak ez du aukerarik ematen jada egindako beste erreserba baten ordu berean erreserbak egiten. Saio baten amaieraren eta beste baten hasieraren artean gutxienez 10 minutuko aldea ez badago, saioak gainjarri egiten direla iritziko da.

#### Sarrera bat baino gehiago erreserbatu al dezaket saio bererako?

Sistemak ez du uzten saio bererako bi sarrera erreserbatzen.

#### Nola erreserbatzen da film labur bat film luze batekin batera ematen den saio bat?

Film labur bat eta film luze bat biltzen dituzten halako saioetara joateko, nahikoa da sarrera bakar bat izatea.

#### Nola ezeztatu dezaket sarrera bat?

Edozein arrazoirengatik emanaldi baterako sarrera erreserbatu baduzu baina emanaldi horretara ez joatea erabakitzen baduzu, erreserba ahalik eta lasterren baliogabetu beharko duzu [sistemaren bidez.](https://ssiffacreditados.janto.es/janto/main.php) Kasu guztietan saiatu zaitez, beranduenez, sarrera emanaldia hasi baino 30 minutu lehenago ezeztatzen, beste akreditatuei saiora sartzeko aukera emateko.

Sarrera ezeztatzeko sarrerak erreserbatzeko webgunean sartu beharko duzu, 'Nire sarrerak' atalean, eta zure sarreren zerrendan zaudenean, baliogabetu nahi duzun sarreraren aldameneko paperontziaren ikonoa sakatu. Laguntza behar baduzu, Kursaal Zentroko beheko solairuko leihatilara ere joan zaitezke; horko langileek erreserba baliogabetzen lagunduko dizute.

Gogoratu ez baliogabetzeak kalte egiten diela gainerako akreditatuei eta ikus-entzuleei, eta Zinemaldiak eskubidea izango duela, hori egiten baduzu, gainerako emanaldietarako sarrerak kentzeko.

#### Zer gertatzen da nire sarrerekin azkenean Zinemaldira etortzen ez banaiz?

Zinemaldira joan behar ez baduzu baino jada sarrerak erreserbatuta badituzu, ahalik eta lasterren baliogabetu edo zure akreditazioa kudeatu zuen sailari jakinarazi, sarrerak beste akreditatuen eskura jarri ahal izateko.

#### Nola funtzionatzen du ilara birtualak?

Jende asko konektatzen bada, itxarongela birtuala aktibatuko da. Garrantzitsua da orria ez eguneratzea, horrek atzeratu egingo baitu webgunerako zure sarbidea.

#### <span id="page-7-0"></span>Zein nabigatzailerekin sartu behar dut erreserba-webgunean?

Gomendatutako nabigatzailea Chrome da, interfazearekin ondoen elkarreragiten duena baita. Ez da gomendatzen Safari erabiltzea, beste sistema eragile batekin funtzionatzen duelako.

#### Zer egin dezaket webgunearekin arazoren bat badut?

Edozein gorabehera gertatuz gero, nabigatzailearen katxea garbitzea gomendatzen da. Honako hauek dira jarraitu beharreko urratsak

1. Chrome nabigatzailean, egin klik eskuineko goiko aldean eta hautatu 'Ezarpenak' aukera.

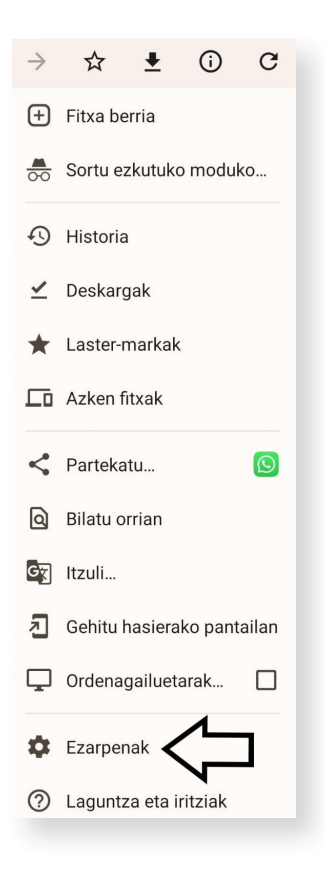

2. Egin klik 'Pribatutasuna eta segurtasuna' aukeran.

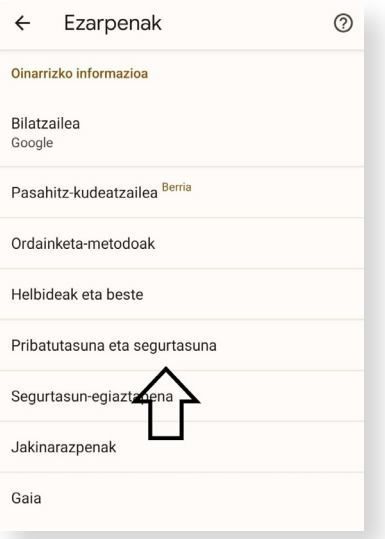

<span id="page-8-0"></span>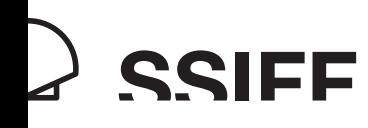

3. Egin klik arakatze-datuak garbitzeko aukeran.

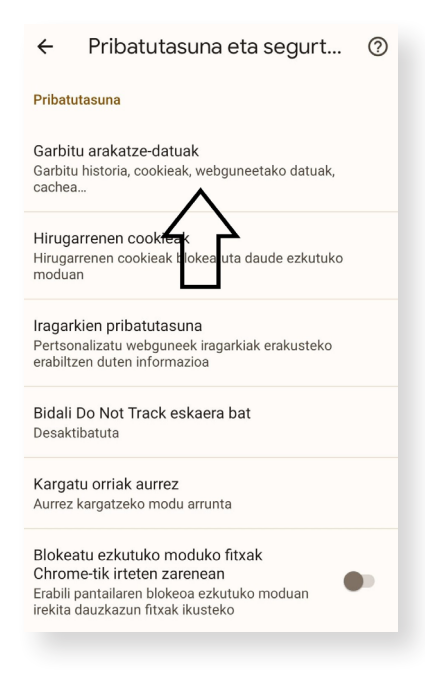

4. Adierazi azken lau astetako datuak ezabatu nahi dituzula, oinarrizko konfigurazioaren fitxan.

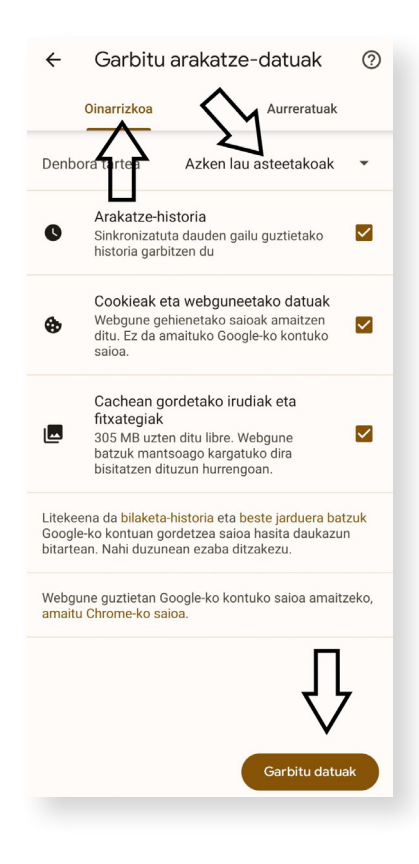

5. Garbitu datuak eta kargatu orria berriro.

## <span id="page-9-0"></span>SAIOAK

#### Sarrera bat behar dut saio bakoitzerako?

Bai, sarrera bat behar da Zinemaldiko emanaldi bakoitzerako, baita prentsarako eta akreditatuentzako emanaldietarako. Zinemaldiaren webguneko 'Akreditatuentzako sarrerak' atalaren bidez erreserbatu daitezke, edo zuzenean sartuz [ssiffacreditados.janto.es](https://ssiffacreditados.janto.es/janto/main.php) webgunean. [Pdf honetan](https://www.sansebastianfestival.com/admin_img/documentos/entradas_para_acreditados_71ssiff.pdf) sarrerak erreserbatzeko prozesuaren gidaliburu xehakatua kontsultatu dezakezu.

Kontuan izan balitekeela edozein unetan sarrera berriak egotea eskuragarri aurreikusita dituzun saioetarako.

#### Nola ikus dezaket film bat baldin eta ez badut film horretarako sarrerarik lortu?

Sarrera berriak edonoiz egon daitezke eskuragarri, balitekeelako beste akreditaturen batek bere erreserba bertan behera utzi izana. Gainera, sarrerak eskuragarri dituzten saio guztietarako sarrerak eskuratu ahalko dira (sarrerak erreserbatzeko plataforman agortutakoak barne) emanaldiaren egun berean, Zinemaldi Plazako eta dagokion zinema-aretoetako lehiatiletan.

Kontutan izan emanaldiaren egun berean ezingo direla sarrerak eskuratu irekiera, itxiera eta Kursaal 1eko Donostia Sarien galetarako.

#### Nire sarrera behar al dut, nire akreditazioaz gain, emanaldira sartzeko?

Bai, zure sarrerak zure akreditazioari lotuta daude eta bertan erregistratuta geratzen dira. Akreditazioaren QRarekin zuzenean sartu ahalko zara emanaldira, baina sarrerak zenbakidunak direnez, *Home Ticket* delakoa ere beharko duzu aretoko langileek zure besaulkia zein den adieraz diezazuten.

#### Zer ordutan joan behar dut emanaldira?

Emanaldia hasten den ordu zehatza sarreran adierazten da. Saiatu 30 minutu lehenago joaten Kursaal 1 eta Kursaal 2 aretoetako, Victoria Eugenia Antzokiko eta Antzoki Zaharreko saioetara, eta 15 minutu lehenago gainerako aretoetako saioetara, saioen puntualtasuna bermatze aldera. Mesedez, errespetatu ordutegi hau. Behin emanaldia hasi dela, inori ez zaio inola ere sartzen utziko.

#### Ezin naiz emanaldira joan, zer egin behar dut nire sarrerarekin?

Sarrera baduzu baina dagokion emanaldira joaterik ez baduzu, oso garrantzitsua da sarrera hori ezeztatzea. Kasu guztietan saiatu zaitez, beranduenez, sarrera emanaldia hasi baino 30 minutu lehenago ezeztatzen, beste akreditatuei saiora sartzeko aukera emateko.

Gogoratu ez baliogabetzeak kalte egiten diela gainerako akreditatuei eta ikus-entzuleei, eta Zinemaldiak eskubidea izango duela, hori egiten baduzu, gainerako emanaldietarako sarrerak kentzeko.

#### Nola erreserbatu dezaket mugikortasun urriko norbaitentzako eserlekua?

Erreserba-sistemaren bidez erreserbatu sarrerak. Sarrerak erreserbatu ondoren, idatzi [taquillazp@sansebastianfestival.](mailto:taquillazp%40sansebastianfestival.com?subject=) [com](mailto:taquillazp%40sansebastianfestival.com?subject=) helbidera, eta eskatu zure sarrera horiek beste sarrera batzuekin trukatzeko, mugikortasun urriko pertsonentzako eserlekuetarako sarrerekin, alegia. Laguntzaileren batekin joan behar baduzu, zehaztu premia hori, mesedez.

<span id="page-10-0"></span>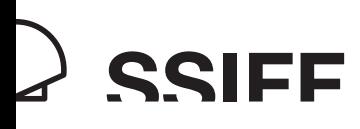

## ZINEMA-ARETOAK

#### Non daude zinema-aretoak?

[Pdf honetan](https://www.sansebastianfestival.com/admin_img/documentos/71SSIFF_Zinema_Aretoak.pdf) Zinemaldiko filmen emanaldiak hartzen dituzten zinema-aretoekin lotutako informazio guztia duzu.

#### Zein da lehiatilen ordutegia?

- Zinemaldi Plaza
	- o 22tik 29ra: 08:00-20:00
	- o Hilak 30: 08:00-14:00
- Kursaal 1 eta 2: 7:45etatik 22:30era.
- Victoria Eugenia Antzokia, Antzoki Zaharra, Principal, Trueba, Antiguo-Berri eta Príncipe
	- o Goizez: lehen emanaldia hasi baino 45 minutu lehenagotik goizeko azkeneko saioa hasi arte
	- o Arratsaldez: lehen emanaldia hasi baino 45 minutu lehenagotik eguneko azkeneko saioa hasi arte
- **Tabakalera** 
	- o Goizez: lehen emanaldia hasi baino 30 minutu lehenagotik goizeko azkeneko saioa hasi arte
	- o Arratsaldez: lehen emanaldia hasi baino 30 minutu lehenagotik eguneko azkeneko saioa hasi arte
- Belodromoa: emanaldia hasi baino 2 ordu lehenago

## <span id="page-11-0"></span>RESERVA DE ENTRADAS

#### ¿Cómo reservo entradas?

Podrás reservar tus entradas en el apartado 'Entradas para personas acreditadas' de la web del Festival o accediendo directamente a la web [ssiffacreditados.janto.es](https://ssiffacreditados.janto.es/janto/main.php). En [este pdf](https://www.sansebastianfestival.com/admin_img/documentos/entradas_para_acreditados_71ssiff.pdf) puedes consultar la guía paso a paso para la reserva de entradas..

#### No he recibido mis credenciales de acceso, ¿qué puedo hacer?

El 14 de septiembre (el 12 de septiembre si tienes una acreditación de acceso preferente) se envían tus datos personales de acceso al e-mail de usuario al que está asociado tu acreditación.

Si no los has recibido, por favor ponte en contacto con el departamento que haya gestionado tu acreditación, donde nuestro equipo estará dispuesto a ayudarte.

#### ¿Cómo puedo cambiar mis credenciales de acceso al sistema de reserva de entradas?

Recibirás las entradas de las reservas que realices en la dirección de correo electrónico al que está asociada tu acreditación. No obstante, si deseas cambiar tu dirección de acceso puedes hacerlo escribiendo al departamento que ha tramitado tu acreditación, pero debes tener en cuenta que llevará un tiempo y que perderás cualquier reserva que ya hayas podido realizar. Recomendamos, por lo tanto, cambiar las credenciales antes de comenzar a realizar reservas.

La clave de acceso es aquella que recibiste un día antes del inicio de la reserva de entradas y no se puede cambiar. También puedes consultarla escaneando el código QR de tu acreditación.

#### ¿Qué día comienza la reserva de entradas para acreditados?

El día 15 de septiembre a partir de las 9:00 horas (o el 13 de septiembre si tienes una acreditación de acceso preferente).

#### ¿Cuándo podré realizar la reserva para una sesión?

Podrás reservar entradas para aquellas sesiones marcadas como 'Solo prensa y personas acreditadas' hasta el inicio de la sesión. Para el resto de sesiones, se podrán reservar entradas online hasta las 7:59 del mismo día de la sesión; a partir de las 8:00 del día de la sesión se podrán retirar las entradas en las taquillas del Zinemaldi Plaza (situado en el Kursaal) o en la taquilla del cine correspondiente.

#### No consigo reservar entradas online ¿Qué puedo hacer?

A partir del jueves 21 de septiembre, en el mostrador de la taquilla de la planta baja del Centro Kursaal (horario de 08:00 a 20:00 horas, excepto el sábado 30 hasta las 14:00), el personal del Festival te ayudará a reservar entradas.

#### ¿Puedo reservar entradas para cualquier sesión?

Puedes realizar reservas para todas las sesiones a las que preveas asistir, excepto para:

- Sesiones de tarde y noche de la sección Perlak del Teatro Victoria Eugenia y a la Clausura del Velódromo Antonio Elorza, en todos los casos.
- Galas de inauguración, clausura y Premios Donostia del Kursaal 1 dependiendo de tu tipo de acreditación.
- -Galas de inauguración, clausura y Premios Donostia del Kursaal 1 en taquilla en el mismo día de la sesión.

<span id="page-12-0"></span>Puedes consultar qué accesos te da tu acreditación en el apartado 'Mi festival' de la web del Festival, en la sección ['Mi acreditación me permite'.](https://www.sansebastianfestival.com/acreditaciones/1/4418/es)

#### ¿Dónde puedo encontrar mi entrada?

Una vez que hagas la reserva online, tus entradas, que serán numeradas, quedarán registradas en tu acreditación, por lo que podrás acceder a las salas directamente con la acreditación, sin necesidad de mostrar tu entrada. Sí necesitarás mostrarla en el interior para que el personal de sala del Festival pueda indicarte tu butaca.

Recibirás la entrada en el correo electrónico asociado al sistema de reserva de entradas y deberás llevarla descargada en tu propio dispositivo. También podrás consultar todas las entradas asociadas a tu acreditación pinchando sobre la opción 'Mis entradas' de la web de reserva y descargar el pdf del *Home Ticket* siempre que quieras.

#### ¿Puedo realizar reservas para sesiones que se solapan?

El sistema no permite reservar entradas para sesiones en horario coincidente con otra reserva ya realizada. Si no hay un mínimo de 10 minutos de diferencia entre el fin de una sesión y el inicio de otra se considera que las sesiones se solapan.

#### ¿Puedo reservar más de una entrada para una misma sesión?

El sistema no permite reservar dos entradas para la misma sesión.

#### ¿Cómo se reserva una sesión en la que se proyecta un cortometraje junto a un largometraje?

Solamente se necesita una entrada para asistir a estas sesiones con cortometraje y largometraje.

#### ¿Cómo puedo cancelar una entrada?

Si por cualquier motivo decides no acudir a una proyección para la que tengas entrada reservada, deberás anular tu reserva lo antes posible [a través del sistema.](https://ssiffacreditados.janto.es/janto/main.php) Intenta en todo caso anularla, como muy tarde, 30 minutos antes del inicio de la proyección para dar la oportunidad a otra persona acreditada de poder acceder a la sesión.

Para anular la entrada deberás acceder a la sección 'Mis entradas' de la web de reserva de entradas y una vez estás en el listado de tus entradas pulsar el icono de la papelera que aparece junto a la entrada que deseas cancelar. Si necesitas asistencia también podrás acudir a la Taquilla de la planta baja del Centro Kursaal donde el personal te ayudará a cancelar la reserva.

Recuerda que la no anulación supone perjudicar al resto de personas acreditadas y al público, y el Festival se reserva el derecho a retirarte las entradas para el resto de las proyecciones.

#### ¿Qué ocurre con mis entradas si al final no vengo al Festival?

Si no vas a acudir al Festival y ya tienes entradas reservadas, cancélalas lo antes posible o informa al departamento que gestionó tu acreditación para poder ponerlas a disposición de otras personas acreditadas.

#### ¿Cómo funciona la cola virtual?

Se activará una sala de espera virtual en caso de gran afluencia. Es importante no actualizar la página, ya que esto retrasará tu acceso al sitio web.

#### ¿Con qué navegador debo acceder a la web de reserva?

<span id="page-13-0"></span>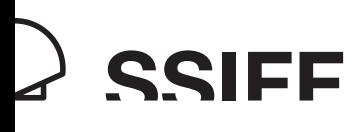

El navegador recomendado es Chrome, ya que es el que mejor interactúa con la interfaz. No se recomienda el uso de Safari porque funciona con otro sistema operativo.

#### ¿Qué puedo hacer si tengo algún problema con la web?

Se recomienda borrar la caché del navegador ante cualquier incidencia que se pueda experimentar. Los pasos a seguir son los siguientes:

1. En el navegador Chrome, haz clic en los tres puntos de la parte superior derecha y selecciona la opción "configuración".

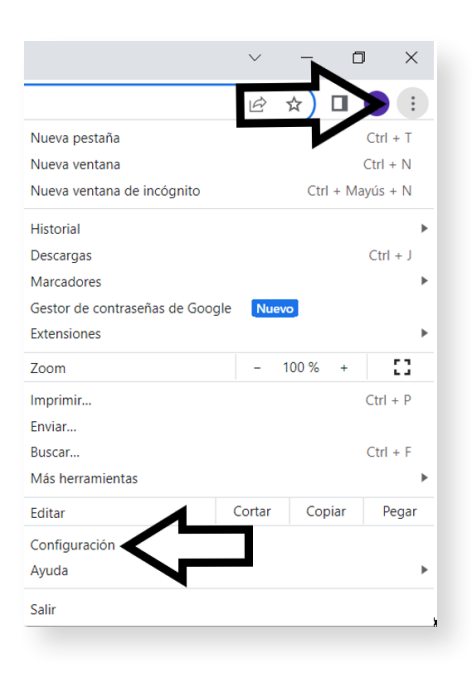

2. Haz clic en "privacidad y seguridad".

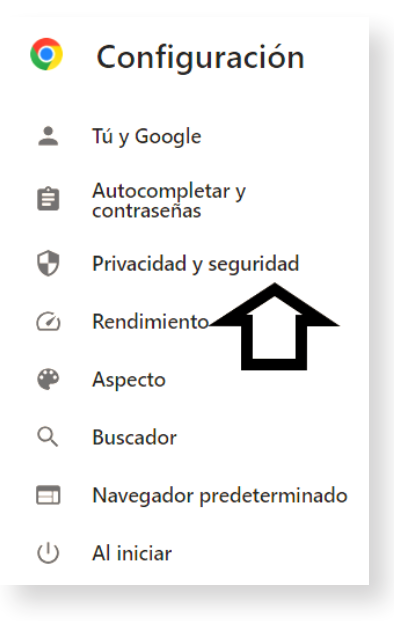

<span id="page-14-0"></span>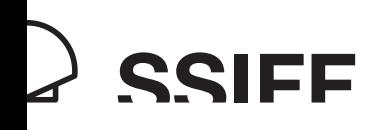

3. Haz clic en borrar datos de navegación.

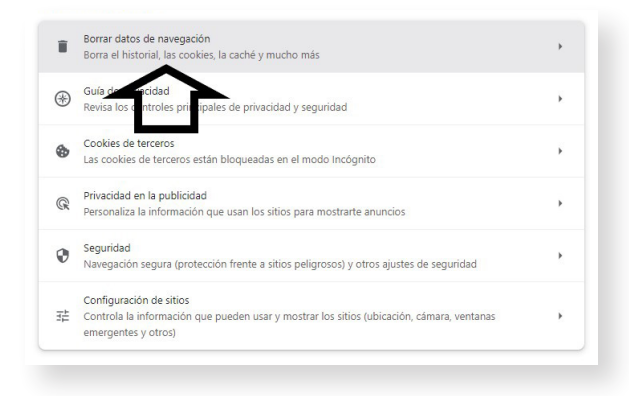

4. Colócate en la pestaña 'Básico' e indica el intervalo de tiempo 'Últimas cuatro semanas'

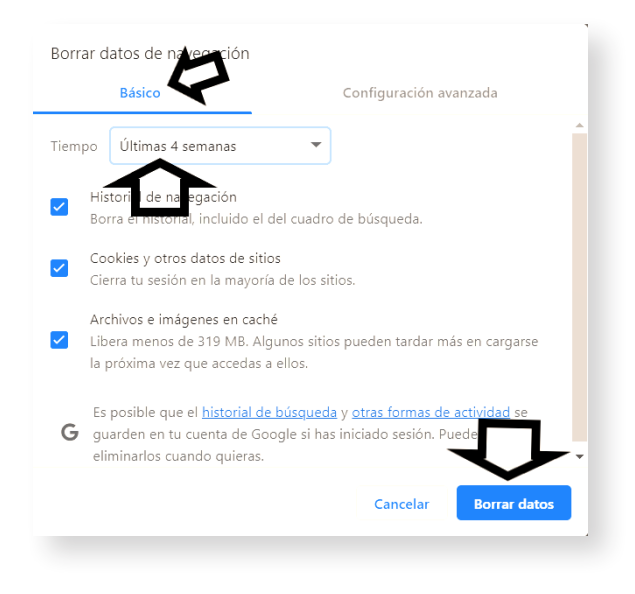

5. Borrar los datos y vuelve a cargar la página.

## <span id="page-15-0"></span>SESIONES

#### ¿Necesito una entrada para cada sesión?

Sí, se necesita una entrada para todas las proyecciones del Festival, incluidos los pases para prensa y personas acreditadas. Se pueden reservar a través del apartado 'Entradas para personas acreditadas' de la web del Festival o accediendo directamente a la web [ssiffacreditados.janto.es.](https://ssiffacreditados.janto.es/janto/main.php) En [este pdf](https://www.sansebastianfestival.com/admin_img/documentos/entradas_para_acreditados_71ssiff.pdf) puedes consultar la guía paso a paso para la reserva de entradas.

Ten en cuenta que en cualquier momento puede haber nuevas entradas disponibles para las sesiones a las que preveas asistir.

#### ¿Cómo puedo ver una película para la cual no he conseguido entrada?

Puede haber nuevas entradas disponibles en cualquier momento, ya que otra persona acreditada puede haber cancelado su reserva. Además, podrán retirarse entradas para todas las sesiones con entradas disponibles (incluidas las agotadas en la plataforma de reserva de entradas) el mismo día de la proyección en las taquillas del Zinemaldi Plaza (situado en el Kursaal) o en la taquilla del cine correspondiente.

Ten en cuenta, que el mismo día de la proyección no se podrán retirar entradas para las Galas de inauguración, clausura y Premio Donostia del Kursaal 1.

#### ¿Necesito mi entrada además de mi acreditación para acceder a la proyección?

Sí, tus entradas están vinculadas a tu acreditación y quedan registradas en la misma. Podrás acceder directamente con el QR de la acreditación, pero como las entradas son numeradas, también necesitarás el *Home Ticket* para que el personal de sala pueda indicarte tu butaca

#### ¿A qué hora tengo que acudir a la proyección?

La hora exacta a la que comienza la proyección se indica en la entrada. Para preservar la puntualidad de las sesiones, intenta acudir 30 minutos antes en el caso de las sesiones del Kursaal 1, Kursaal 2, Teatro Victoria Eugenia y Teatro Principal, y 15 minutos antes para el resto de salas.

Por favor, respeta este horario. En ningún caso se permitirá la entrada después del comienzo de la proyección.

#### No puedo acudir a la proyección, ¿qué debo hacer con mi entrada?

Es muy importante que, en caso de no poder asistir a una proyección para la que tienes entrada, la canceles. Intenta en todo caso anularla, como muy tarde, 30 minutos antes del inicio de la proyección para dar la oportunidad a otra persona acreditada de poder acceder a la sesión.

Recuerda que la no anulación supone perjudicar al resto de personas acreditadas y público, y el Festival se reserva el derecho a retirarte las entradas para el resto de las proyecciones.

#### ¿Cómo puedo reservar una localidad para personas con movilidad reducida?

Reserva las entradas a través del sistema de reserva. Una vez las tengas dirígete por escrito al mail [taquillazp@sansebastianfestival.com](mailto:taquillazp%40sansebastianfestival.com?subject=) y solicita que te canjeen tus entradas por otras que te permitan acceder a una localidad para personas con movilidad reducida. Si necesitas ir con acompañante, especifícalo, por favor.

<span id="page-16-0"></span>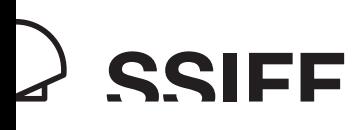

## SALAS DE CINE

#### ¿Dónde están las salas de cine?

En [este pdf](https://www.sansebastianfestival.com/admin_img/documentos/71SSIFF_Salas_de_cine.pdf) dispones de toda la información relacionada con las salas de cine en las que se proyectan las películas del Festival.

#### ¿Cuáles son los horarios de las taquillas?

- Zinemaldi Plaza
	- o Del 22 al 29: 08:00-20:00
	- o Día 30: 08:00-14:00
- **Kursaal 1 y 2:**  $de 7:45$  a 22:30

#### • Teatro Victoria Eugenia, Principal, Trueba, Antiguo-Berri y Príncipe

- o Mañana: desde 45 minutos antes de la primera proyección hasta el comienzo de la última sesión de la mañana
- o Tarde: desde 45 minutos antes de la primera proyección hasta el comienzo de la última sesión del día

#### **Tabakalera**

- o Mañana: desde 30 minutos antes de la primera proyección hasta el comienzo de la última sesión de la mañana
- o Tarde: desde 30 minutos antes de la primera proyección hasta el comienzo de la última sesión del día
- Velódromo: 2 horas antes del comienzo de la sesión

<span id="page-17-0"></span>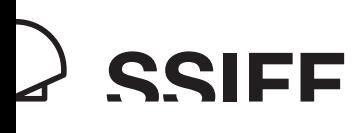

## BOOKING TICKETS

#### How do I book tickets?

You can book your tickets in the "Passholder tickets" section of the Festival website or by going directly to [ssiffacreditados.janto.es.](https://ssiffacreditados.janto.es/janto/main.php) You can consult the step-by-step guide to booking tickets in [this PDF.](https://www.sansebastianfestival.com/admin_img/documentos/entradas_para_acreditados_71ssiff.pdf)

#### I haven't received my access credentials, what can I do?

Your personal access details will be sent to the user email associated to your accreditation on September 14th (September 12th if you have a preferential access accreditation).

If you don't receive them, please contact the department responsible for managing your accreditation, our team will be happy to help you

#### How can I change my access credentials for the ticket booking system?

Your booked tickets will be sent to the email associated to your accreditation. However, should you wish to change your access address, you can do it by writing to the department responsible for your accreditation formalities. However, please remember that this will take time and that you will lose any bookings made prior to the change. We therefore recommend that you make any required changes to your credentials before starting to make bookings.

Your access code is the one you received a day before the ticket booking start date and cannot be changed. You can also consult said code by scanning the QR code on your accreditation.

#### What day does the booking for accredited people start?

From September 15th at 9:00 (or from September 13th if you have a preferential access accreditation)

#### When can I book for a screening?

You will be able to book tickets for those sessions marked as 'Only Press and Accreditation-holders' until the beginning of the session. For other sessions, online tickets may be reserved until 7:59 on the same day of the session. From 8:00 onwards on the day of the session, tickets may be withdrawn at the ticket offices of the Zinemaldi Plaza (located in the Kursaal) or at the ticket office where the screening will take place.

#### I can't book tickets online, what can I do?

From Thursday September 21st onwards you can book tickets at the Ticket Desks on the lower ground floor of the Kursaal Centre (08:00-20:00, Saturday 30th until 14:00), where our staff will be happy to help you.

#### Can I book tickets for any screening?

You can book for all screenings you plan to attend, with the exception of:

-Afternoon and evening screenings of films in the Perlak section at the Victoria Eugenia Theatre and Closing Gala in the Antonio Elorza Velodrome, in all cases.

-Opening, closing and Donostia Award galas at the Kursaal 1 depending on your accreditation type.

-Opening, closing and Donostia Award galas at the box offices on the same day of the screening.

<span id="page-18-0"></span>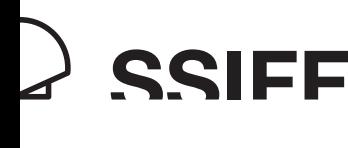

You can consult the terms of your accreditation in the "My Festival" section of the Festival website, by clicking on 'What I [get with my pass'.](https://www.sansebastianfestival.com/accreditations/1/4418/in)

#### Where can I find my ticket?

Once you have made your online booking, your tickets, which will be numbered, are registered in your accreditation, meaning that you can enter the cinema simply by showing your pass. You will, however, have to show your ticket once inside the cinema so that the Festival ushers may show you to your seat.

The ticket will be sent to the email associated to the ticket booking system, from where you should download it onto your personal device. You can also consult all tickets associated to your accreditation by clicking on 'My tickets' on the website and downloading the Home Ticket PDF whenever you wish.

#### Can I book for overlapping screenings?

The system won't allow you to book tickets for screenings taking place at the same time as another booking. In order for the screenings not to be considered as overlapping, there must be a minimum time of 10 minutes between the end of one screening and the start of another

#### Can I book more than one ticket for the same screening?

No, the system won't let you book two tickets for the same screening.

#### How can I book a screening in which a feature film is accompanied by a short film?

You only need one ticket for screenings including a feature and a short film.

#### How can I cancel a ticket?

If for any reason you decide not to go to a screening for which you have a ticket, you must cancel your booking as soon as possible [through the system.](https://ssiffacreditados.janto.es/janto/main.php) In any case, try to cancel it no later than 30 minutes before the start of the screening, so that other accreditation holders have the opportunity to access the screening.

To cancel a ticket you should go to 'My tickets' on the ticket booking website, bring up your list of tickets and press the wastepaper basket icon appearing immediately beside the ticket you wish to cancel. If you need assistance, staff at the ticket desks on the lower floor of the Kursaal will be happy to help.

Remember that not cancelling means that other accredited guests and members of the public may miss out. The Festival therefore reserves the right to cancel your tickets for all other screenings.

#### What happens to my tickets if I can't come to the Festival?

If you can't come to the Festival and have already booked tickets, cancel them as soon as possible or inform the department responsible for managing your accreditation so that they can make them available to other accredited guests.

#### How does the virtual line work?

A virtual waiting room will kick at times of high influx. It is important not to refresh the page, since this will delay your access to the website.

#### What browser should I use to access the booking website?

We recommend Chrome as the option that offers best interaction with the interface. We do not recommend using Safari since it has a different operating system.

#### What can I do if I have a problem with the website?

<span id="page-19-0"></span>**SSIEE** 

We recommend that you clear your web browser cache if you have problems. The steps to follow are:

1. Click the 3-dot menu in Chrome and select "settings".

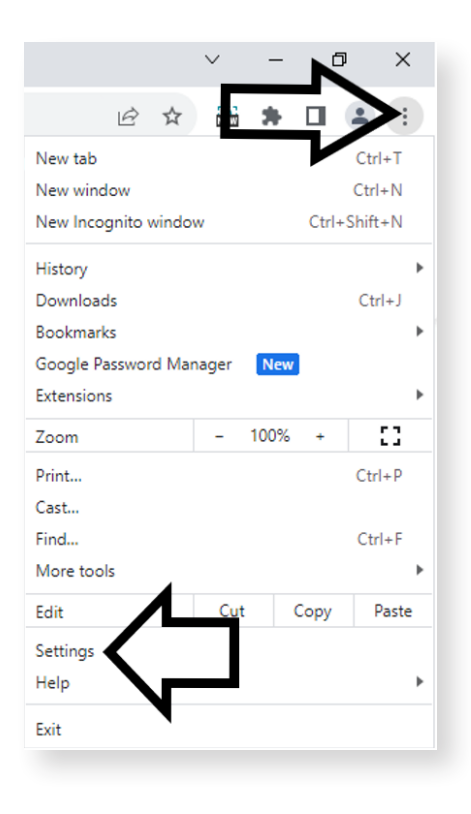

2. Click "privacy and security".

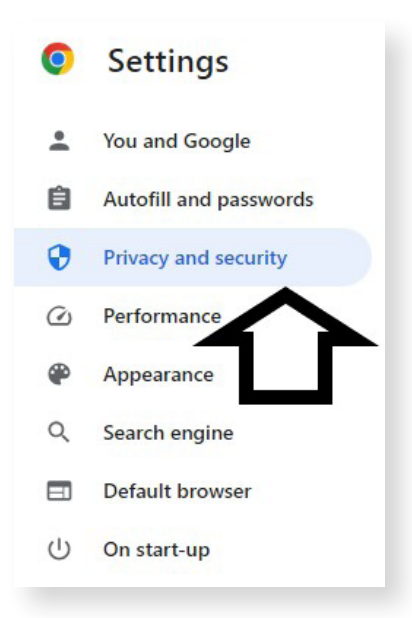

<span id="page-20-0"></span>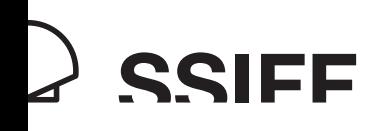

3. Click on clear browsing data.

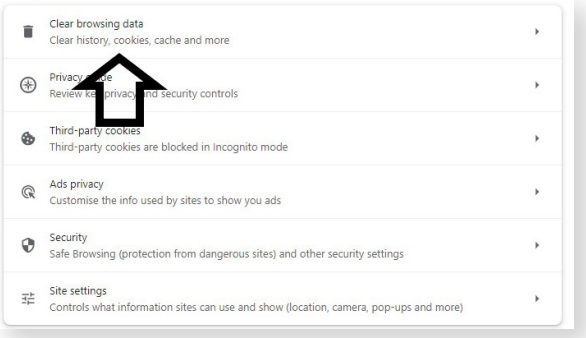

4. On the 'Basic' tab, indicate the 'Last 4 weeks' time range.

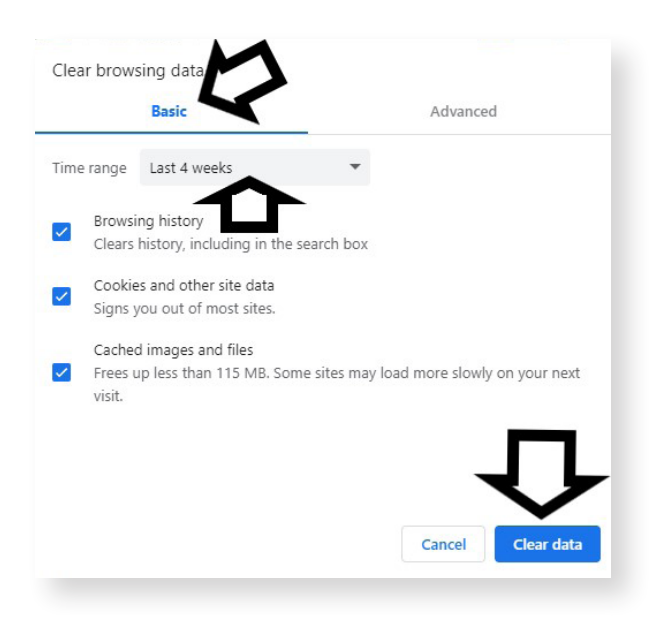

5. Delete the data and reload the page.

## <span id="page-21-0"></span>**SCREENINGS**

#### Do I need a ticket for every screening?

Yes, you need a ticket for all of the Festival screenings, including those for the press and accredited guests. You can book tickets in the 'Passholder tickets' section of the Festival website or directly on the website [ssiffacreditados.janto.es.](https://ssiffacreditados.janto.es/janto/main.php) You can consult the step-by-step guide to booking tickets in [this PDF.](https://www.sansebastianfestival.com/admin_img/documentos/entradas_para_acreditados_71ssiff.pdf)

Remember that new tickets may become available for the screenings you plan to attend.

#### How can I watch a film if I can't get a ticket?

Remember that tickets may become available at any time during this period, given that another accredited guest may have cancelled their booking. Tickets, when available, can also be withdrawn for all screenings (including those appearing as sold out on the platform) on the same day of screening, at the Zinemaldi Plaza (located in the Kursaal) or at the ticket office where the screening will take place.

Take into account that on the same day of the screening you will not be able to withdraw tickets for the opening, closing and Donostia Award galas held at the Kursaal 1.

#### Do I need both my ticket and my accreditation for access to a screening?

Yes, your tickets are linked to and registered on your accreditation. You can access the cinema directly with the QR on your accreditation. However, given that the tickets are numbered, you will also need to have downloaded the Home Ticket so that the ushers can show you to your seat

#### How early should I go to a screening?

The exact start time of the screening is indicated on your ticket. To ensure that the screenings can proceed at the programmed time, you should make your way to the Kursaal 1, Kursaal 2, Victoria Eugenia Theatre and Principal Theatre 30 minutes beforehand and 15 minutes beforehand in the case of all other cinemas.

Please respect these times. Under no circumstances will you be allowed into the cinema once a screening has started.

#### I can't make it to the screening, what should I do with my ticket?

It is very important in the event of being unable to attend a screening that you cancel it as soon as possible and no later than 30 minutes before the start of the screening, so that other accreditation holders have the opportunity to access the screening.

Remember that not cancelling means that other accredited guests and members of the public may miss out. The Festival therefore reserves the right to cancel your tickets for all other screenings.

#### How can I book a place for people with reduced mobility?

Book the tickets using the ticket booking system. Once you have the tickets, send an email to [taquillazp@sansebastianfestival.com](mailto:taquillazp%40sansebastianfestival.com?subject=) and ask for your tickets to be exchanged for others enabling access to a seat for people with reduced mobility. If you need someone to accompany you, please say so in the email.

<span id="page-22-0"></span>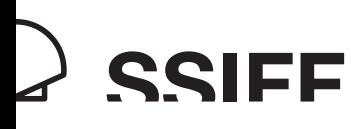

## MOVIE THEATERS

#### Where are the cinemas located?

You will find all information related to the cinemas screening Festival films [in this PDF.](https://www.sansebastianfestival.com/admin_img/documentos/71SSIFF_Cinemas.pdf)

#### Which are the box office opening hours?

- Zinemaldi Plaza
	- o From the 22nd to the 29th: 08:00-20:00
	- o 30th: 08:00-14:00
- **Kursaal 1 and 2:** 7:45 22:30
- Victoria Eugenia Theatre, Principal, Trueba, Antiguo-Berri and Príncipe
	- o Morning: starting 45 minutes before the first screening until the beginning of the last morning session
	- o Afternoon: starting 45 minutes before the first screening in the afternoon until the beginning of the last session of the day

#### • Tabakalera

- o Morning: starting 30 minutes before the first screening until the beginning of the last morning session
- o Afternoon: starting 30 minutes before the first screening in the afternoon until the beginning of the last session of the day
- **Velodrome:** 2 hours before the screening